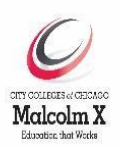

# **News You Can Use October 2019 Carter G. Woodson Library Malcolm X College**

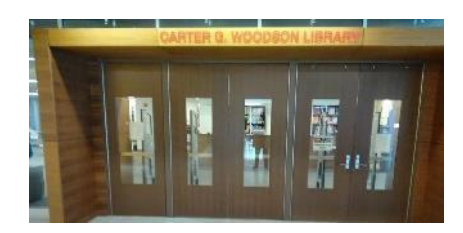

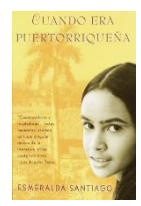

The whole college is commemorating Hispanic Heritage month September 15th – October 15th. The Library's contribution is a book exhibit, **Celebrando libros por latinos Celebrating Books by Latinos**. The exhibit begins by the door in the front of the Library. Stop by and look. All the books on display may be checked out. Also check out the posters in the corridor outside the Wellness Center.

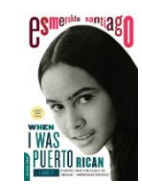

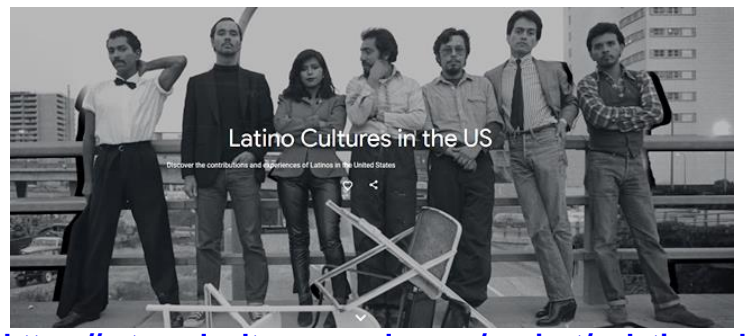

Google Arts and Culture has gathered a big collection called, Latino Cultures in the US: Discover the contributions and experiences of Latinos in the United States. Included are links to sections on films, TV and drama, dance, sports, music, and links to 96 online exhibits.

**<https://artsandculture.google.com/project/uslatinocultures> .**

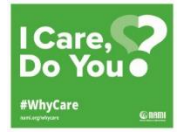

September is National Suicide Prevention Awareness Month. Cards with the National Suicide Prevention Hotline number, books about suicide prevention, and some information sheets are available in the Library. For more information visit: **[https://suicidepreventionlifeline.org/promote-national-suicide-prevention-month](https://suicidepreventionlifeline.org/promote-national-suicide-prevention-month/)**/ for

materials and ideas on how you can get involved. When someone is in pain don't be afraid to ask them the tough questions and help them find the help they need.

## **Featured Databases of the Month**

Since OCLC no longer offers the art database CAMIO and we no longer subscribe to ArtStor we have some public (i.e. payment not required) art databases (**[http://www.ccc.edu/colleges/malcolm](http://www.ccc.edu/colleges/malcolm-x/departments/Pages/Library-System-Public-Databases.aspx_)[x/departments/Pages/Library-System-Public-Databases.aspx](http://www.ccc.edu/colleges/malcolm-x/departments/Pages/Library-System-Public-Databases.aspx_)**\_ now listed in our public database list. Many of the images are cleared for private and classroom use.

**Art Institute of Chicago <http://www.artic.edu/aic/collections/>** This website has downloadable images from their collections including some of their most famous paintings, *A Sunday on La Grande Jatte* by Georges Seurat , *American Gothic* by Grant Wood, *The Praying Jew* by Marc Chagall, and *Paris Street; Rainy Day* by Gustave Caillebotte.

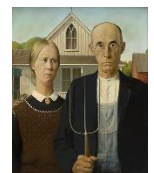

**Artcyclopedia [http://www.artcyclopedia.com](http://www.artcyclopedia.com/)** This website is a type of search engine. It has about 160,000 links to art work, art museum websites, art world news, and articles on art and artists.

**New York Public Library Digital Collections <https://digitalcollections.nypl.org/>** Explore 861,907 items digitized from The New York Public Library's collections. Materials include prints, posters, photographs, maps, manuscripts, streaming video, and more.

**VADS (the Visual Arts Data Service) [http://www.vads.ac.uk](http://www.vads.ac.uk/)** This website from the University for the Creative Arts in the UK has portfolio of visual art collections comprising over 140,000 images that are freely available and copyright cleared for use in learning, teaching, and research.

# **Printing Your Documents**

Every computer in the Library sends their print job to "Academic Printer." When you choose to print a document make sure that you select the correct printer. PaperCut is the program that controls all the printing on campus. PaperCut is supposed to be loaded automatically when the computer is turned on. If it is not loaded you will not get a dialog box telling you how much the printout will cost. If you don't get the dialog box, ask a library faculty or staff member for help. Documents in Brightspace both PDF and Microsoft Office formats will sometimes need to be downloaded before printing. Scroll to the bottom of the document to see if there is a "Download" or "Print" button. Try the "Print" button. If that does not work, download the document and print using MS Word or Adobe Acrobat.

#### **Visit the Library Online and in Person**

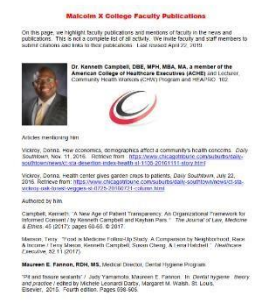

The Library Home Pag[e](http://ccc.edu/mxlibrary) **[http:/ccc.edu/mxlibrary](http://ccc.edu/mxlibrary)** has links to documents, lists of resources for all of our services, electronic exhibits and more. The website and databases are open 24/7 from any computer with Internet access.

The Library has a bibliography of faculty publications. Look for the page, [Faculty](http://www.ccc.edu/colleges/malcolm-x/departments/Documents/Library%20News%20You%20Can%20Use/Library_Faculty_publications.pdf) [Publications](http://www.ccc.edu/colleges/malcolm-x/departments/Documents/Library%20News%20You%20Can%20Use/Library_Faculty_publications.pdf) under **Learn More** on the right side of the Library home page [\(](http://ccc.edu/mxlibrary)**<http://ccc.edu/mxlibrary>**[\)](http://ccc.edu/mxlibrary) or [clicking here.](http://www.ccc.edu/colleges/malcolm-x/departments/Documents/Library%20News%20You%20Can%20Use/Library_Faculty_publications.pdf) Since this is an ongoing project, please submit citations, references and updates to your publications. Publications may be in any discipline and do not need to be related to what you teach. Send citations or links

throughout the year directly to Daniel Stuhlman (dstuhlman@ccc.edu) in the Library.

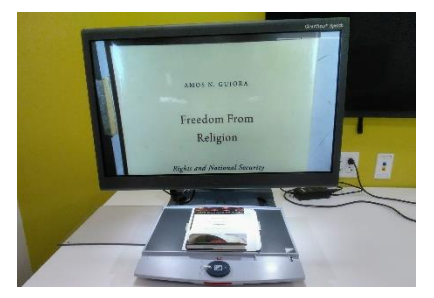

## **Special Library Users**

Study room J is the home for the ClearView magnification machine, that is a tool for people with low vision to be able to read books and printed documents. Students with low vision have priority for study room J. Bryn Horton, a low vision student, is a regular user. He told the librarian that he is very thankful for this machine as it enables him to read his assignments without the need of asking a person to be his reader. He is more expert at using this machine than anyone on the Library staff. If you have low vision and need help, sign out the room and use the ClearView machine.